## **行き先を探す**

## おでかけストラーダとは

当社ユーザーコミュニティサイト「ナビcafe」か らおでかけスポットやおでかけプランをダウン ロードし、ナビゲーションで利用できます。

● おでかけスポット

おすすめの施設の詳細情報・写真・バーコード (QRコード)などを添付した地点情報です。

● おでかけプラン

おでかけスポットを目的地・経由地にしたド ライブコースのデータです。

・おでかけプランナー

お好みで、おでかけスポットを巡るおでか けプランを編集できます。

・おすすめおでかけプラン 当サイトがおすすめするおでかけプランです。

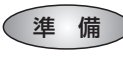

「おでかけ旅ガイド」のサービスを利用するには、 当社サイトにアクセスし、必ずユーザー登録をし てください。

URL:http://panasonic.jp/navi/

● ナビゲーションに付属の「仮保証書兼ユーザー 登録ハガキ」でユーザー登録を行った場合も、サ イトからのユーザー登録が別途必要です。 詳しくは、サイトの案内をご覧ください。

## お知らせ

- 現在サイトでは、下記のように名称を変更し て運営しています ・「おでかけストラーダ」⇒「おでかけ旅ガイド」 ・「CLUB $\star$ Strada |⇒「ナビcafe |
- ●「おでかけ旅ガイド」以外のサービスを利 用するには、「ナビcafe」の会員登録(無料) が必要です。詳しくは、サイトをご覧ください。
- メニュー画面「情報」のおしらせに当社サイト 「CLUB \* Strada | の項目が追加されました。
- QR コードは(株)デンソーウェーブの登録商標 です。
- 当社サイトのURLは、予告なく変更すること があります。

**<sup>1</sup>** 当社サイト「ナビcafe」から 「おでかけ旅ガイド」にログインする http://navi-cafe.panasonic.jp/ **<sup>2</sup>** おでかけスポット・おでかけプラン のデータをダウンロードする **<sup>3</sup>** ダウンロードしたデータを SDメモリーカードに保存する ● 拡張子: [SIG | (おでかけスポット) 「DCF」(おでかけプラン) **SDメモリーカード**(ルートフォルダ) 「Strada」 Strada フォルダ 53  $x \times x$ Strada ● ルートフォルダの直下に保存するか、ルー トフォルダの直下に「Strada」という 名称のフォルダを作成し、その直下に 保存してください。おでかけスポットと おでかけプランのデータはそれぞれ 50 件 まで保存できます。 ● ルートフォルダの直下にないフォルダや 「Strada」以外の名称のフォルダには 保存しないでください。ナビゲーションで 認識できません。

- **<sup>4</sup>** SDメモリーカードを ナビゲーションに挿入する
- **<sup>5</sup>** おでかけストラーダで ルートを作る
	- おでかけスポットから探す (☞11ページ) ● おでかけプランを利用する
	- (☞12ページ)

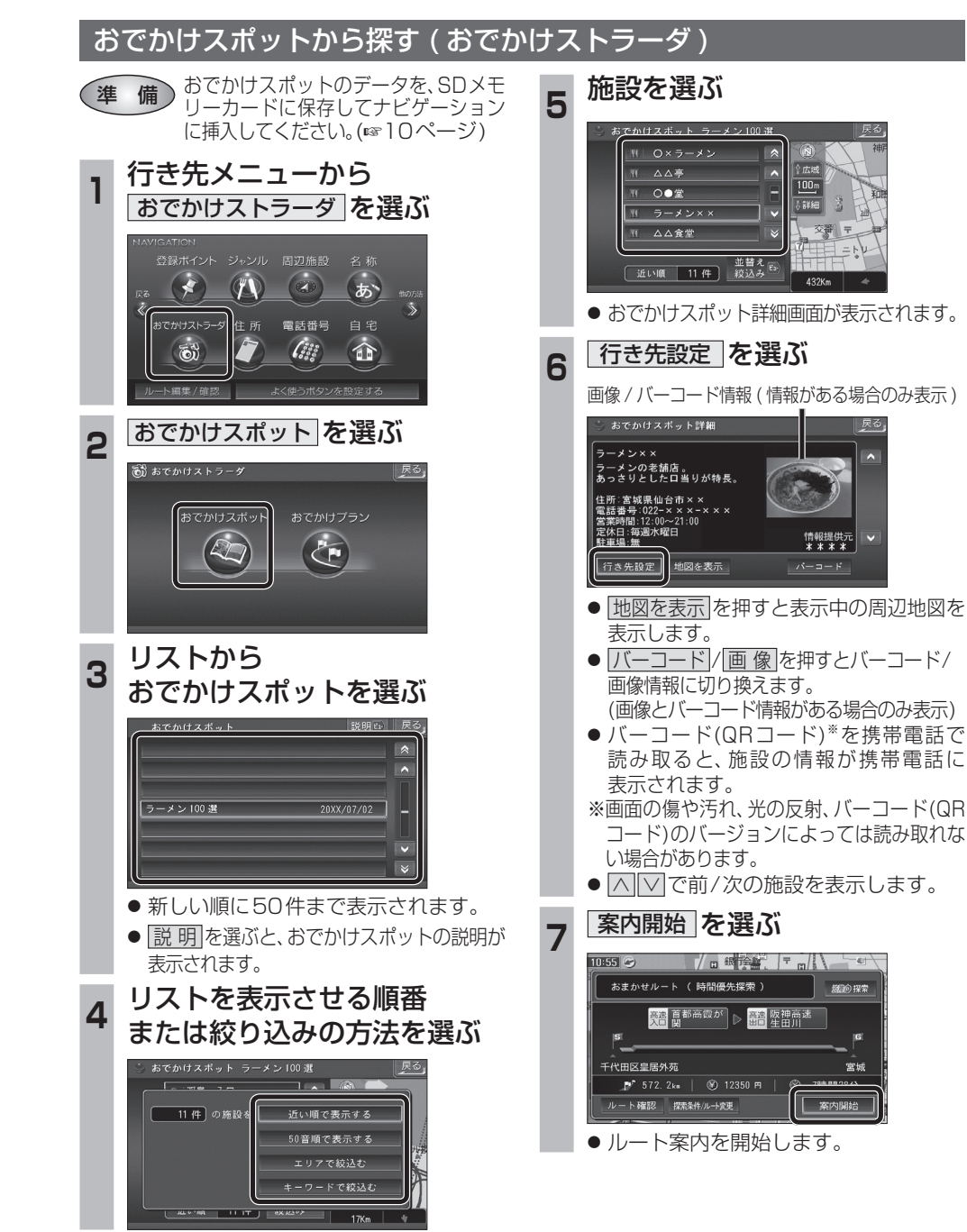

ナビゲーショ